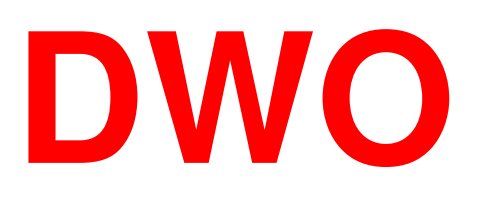

### Digitale Wiskunde Omgeving Freudenthal Instituut

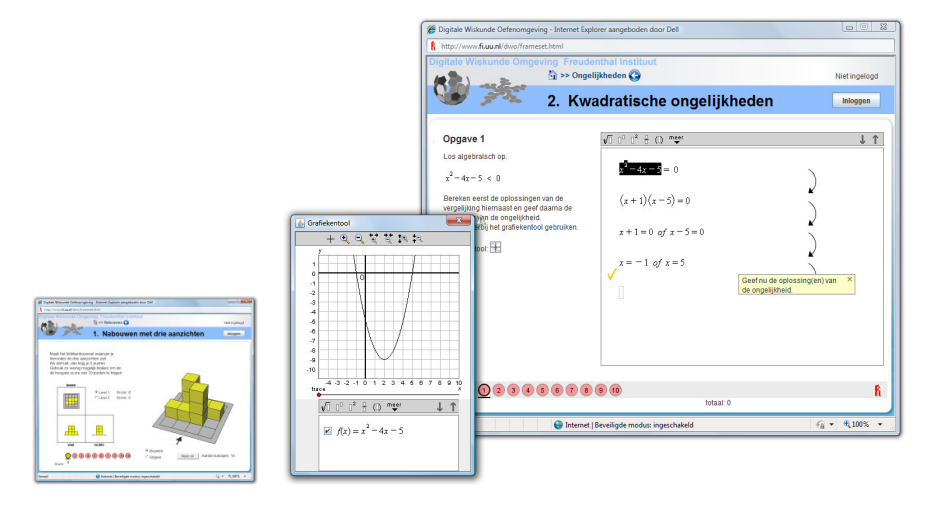

# **HANDLEIDING ACCOUNTS MAKEN**

**VERSIE OKTOBER 2012** 

## **1. Beginnen**

#### Ga naar: <u>http://www.fi.uu.nl/dwo</u>.

NB: Als onderstaand scherm niet verschijnt, schakel dan de popup-blokkering uit.

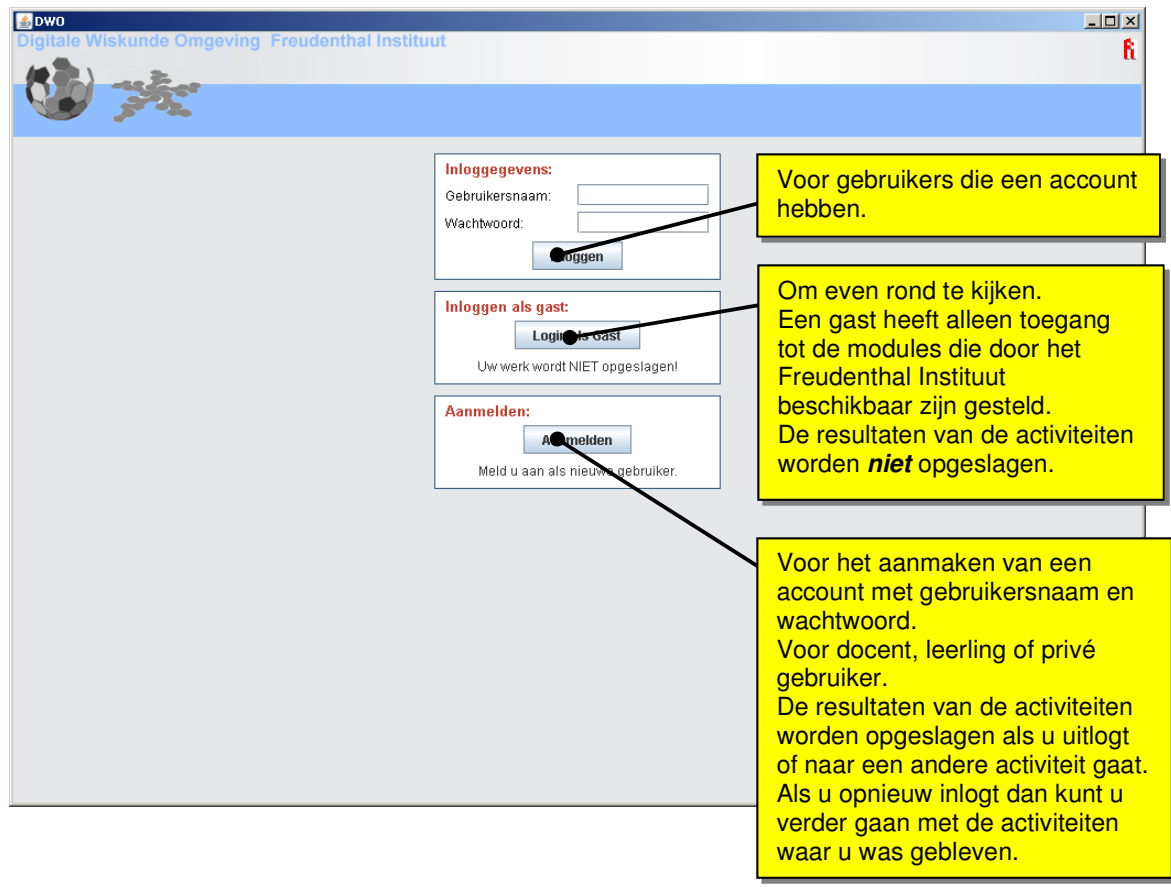

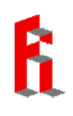

## **2. Aanmelden als docent**

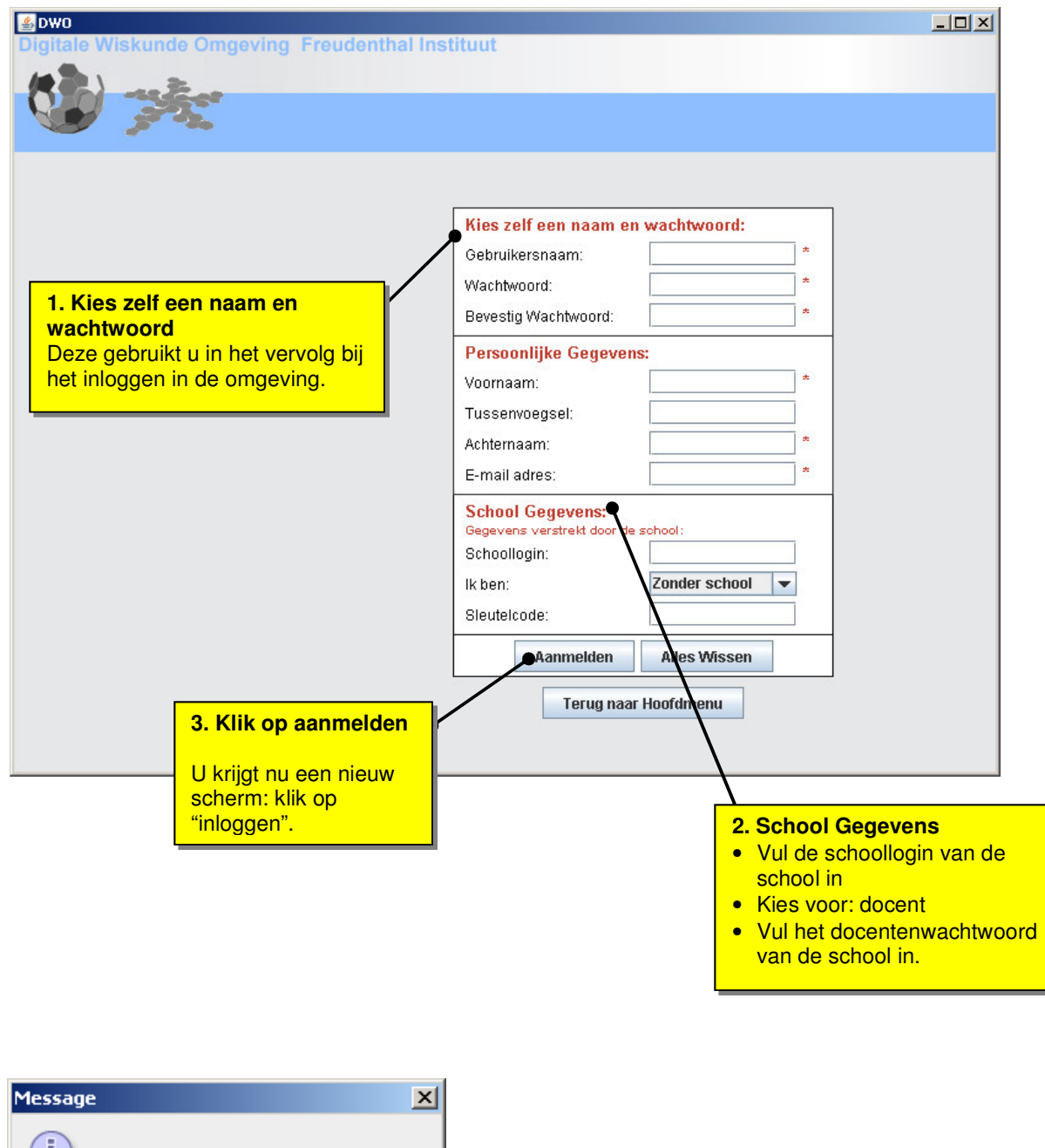

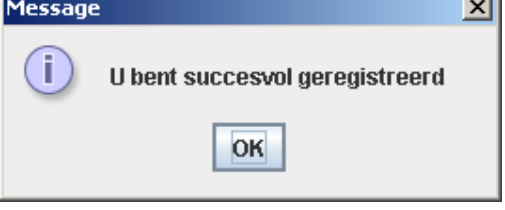

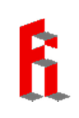

## **3. Aanmelden als leerling**

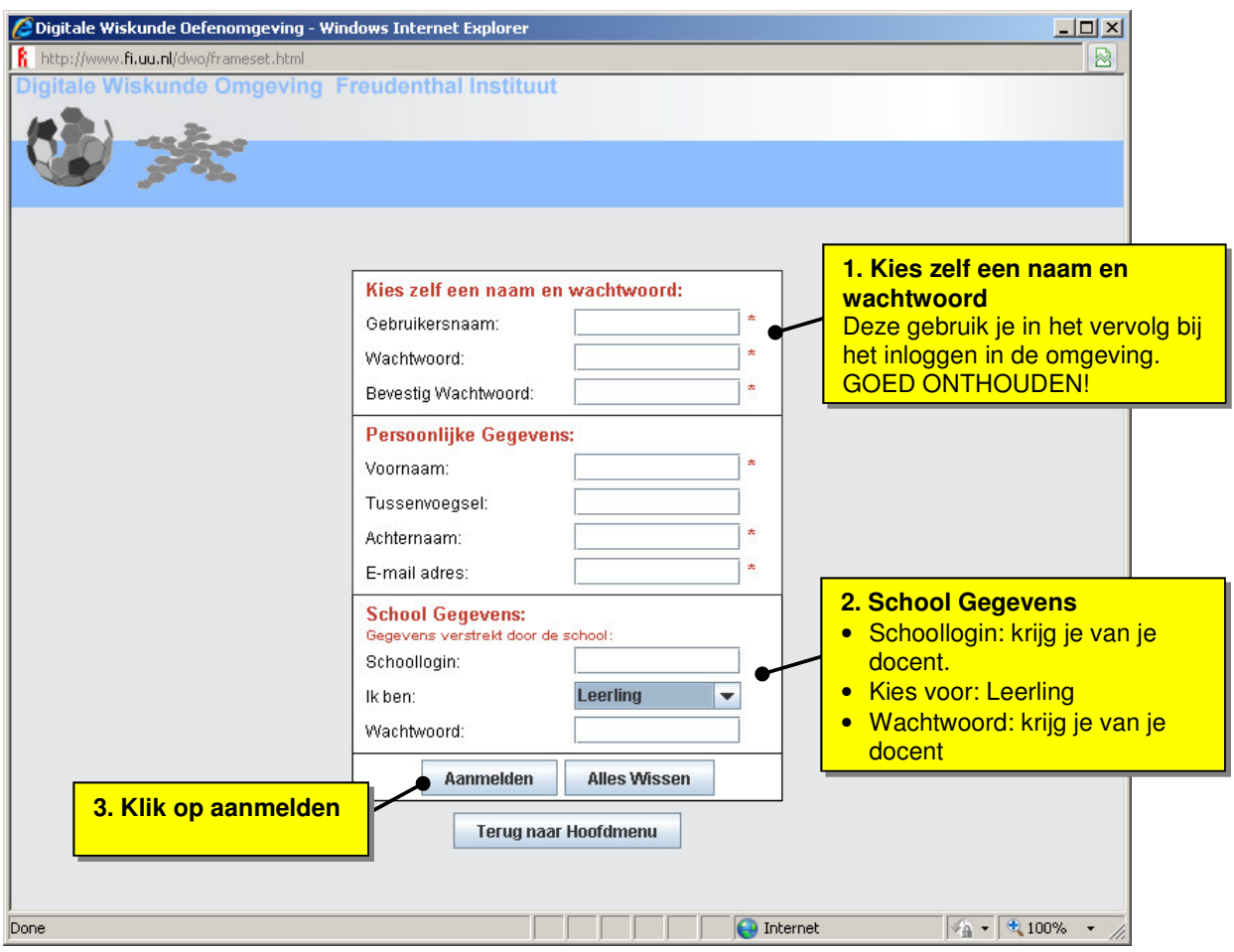

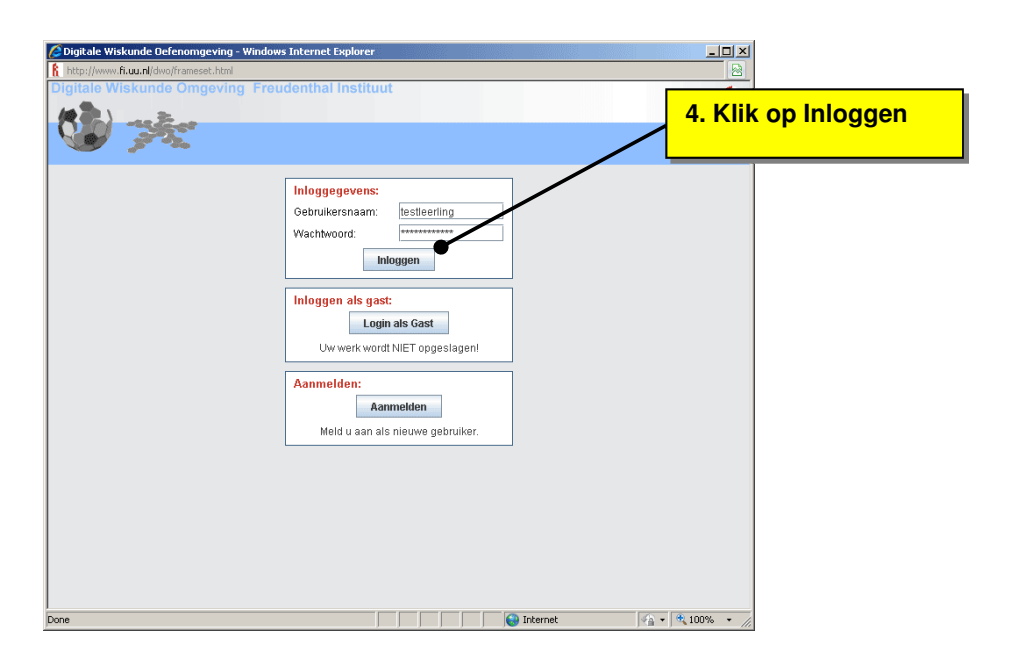

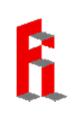

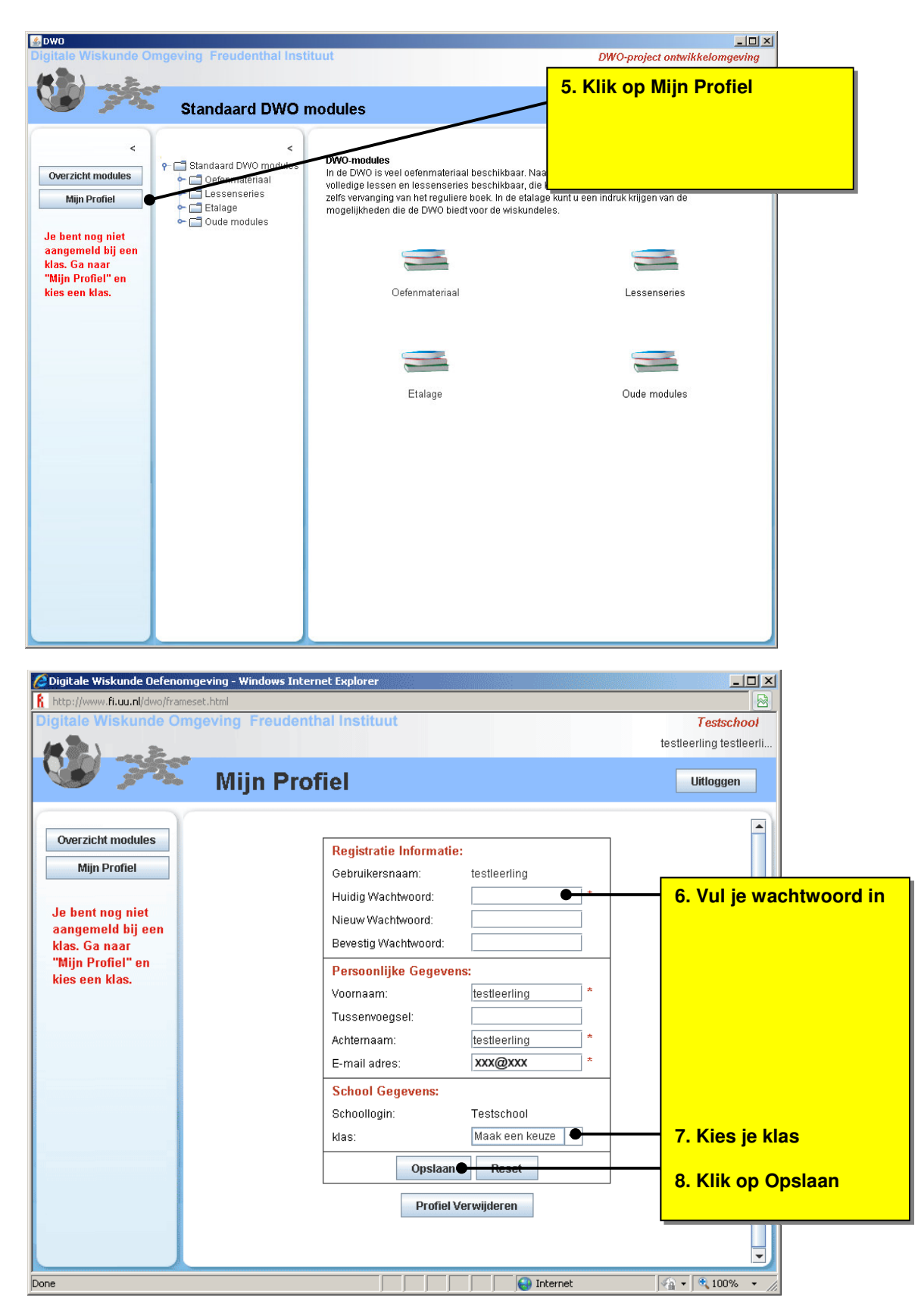

Nu krijg je de modules te zien die je docent voor jouw klas heeft neergezet.

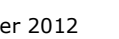